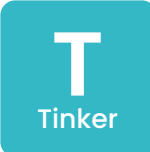

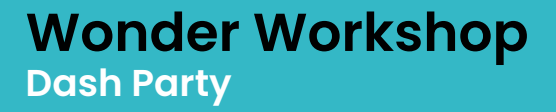

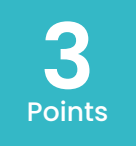

# Code a dance party for Dash. Don't forget to add lights!

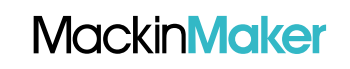

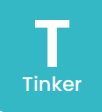

#### **Materials:**

- Wonder Workshop Dash Robot
- iOS, Kindle, Chromebook, or Android Device with the app "Blockly for Dash + Dot" and/or "Path for Dash"

#### **Quick Start:**

- 1. Grab a Dash robot and a Dashcompatible device.
- 2. Use the app "Blockly" to code different dance moves within the Animation tab.
- 3. Add eye patterns and program lights in the Light tab.
- 4. Can you play music and program Dash to start dancing when it starts?

## **Hints and Tips:**

• Within the Animation tab, you can use the block "Dance" or "Race" as a part of Dash's dance routine. Find additional "dance moves" in the Drive tab.

- Code Dash around obstacles that would impede the dance routine with the block "if obstacle in front" within the control tab.
- To get Dash to begin dancing only after hearing music, use the block "if Dash hear voice" within the Control tab.

## **Extended Challenges**

**Music:** Code Dash to dance to different types of music throughout history (disco, polka, classical, etc.).

**Physical Education:** Dance with Dash. Can you practice a coordinated dance routine?

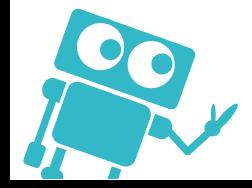

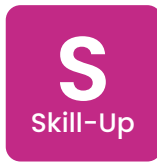

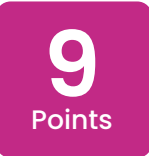

**Wonder Workshop Dash-ing Around the Obstacles**

Place obstacles around your space, and then use the app "Blockly for Dash + Dot" or "Path for Dash" to code Dash around them.

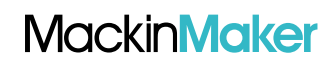

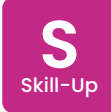

#### **Materials:**

- Wonder Workshop Dash Robot
- iOS, Kindle, Chromebook, or Android Device with the app "Blockly for Dash + Dot" and/or "Path for Dash."
- Materials for the obstacle course

## **Quick Start:**

- 1. Grab a Dash robot and a Dashcompatible device.
- 2. Use any materials you can find to set up obstacles.
- 3. Create a new program in either the app "Blockly for Dash + Dot" (block coding) or "Path for Dash" (draw coding).
- 4. Code Dash to avoid hitting the obstacles. Use trial and error to test your coding skills.

## **Hints and Tips:**

- Good objects to use as obstacles might include books, building blocks, binders, or boxes of any size.
- Instead of coding the whole program at once, code a little at a time and then test to make sure the code is successful.
- Use the control "If Dash Obstacle in front" to help navigate Dash around the objects.

## **Extended Challenges**

**Computer Science:** Completed your first obstacle course? Add more obstacles or change up your path for an added challenge!

**English/Language Arts:** Make or use obstacles that represent different events in a story of your choice. Code Dash to help tell the story.

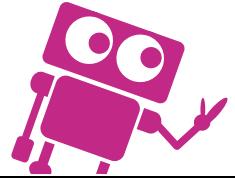

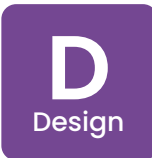

**Wonder Workshop Dressing Up Dash** 

Engineer a themed outfit or costume for Dash. How will you program Dash to match the costume you have created?

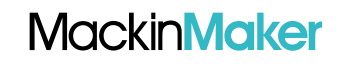

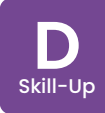

#### **Materials:**

- Wonder Workshop Dash Robot
- iOS, Kindle, Chromebook, or Android Device with the app "Blockly for Dash + Dot" and/or "Path for Dash"
- Markers
- **Paper**
- LEGO®s and/or

## **Quick Start:**

- 1. Grab a Dash robot and a Dashcompatible device.
- 2. Brainstorm design ideas. Will you pick a famous person from history? A character in one of your favorite stories? An animal?
- 3. Use additional supplies of your choice to engineer a costume for Dash.
- 4. Program Dash in an app of your choice to support the costume you have created. Can others correctly guess who/what Dash is dressed as?

## **Hints and Tips:**

- The brick connectors might be helpful to use to design part of Dash's costume!
- Record anything you want Dash to say by clicking on the "My sounds" block in the Sounds tab

## **Extended Challenges**

**Music:** Choose your favorite musician and create a costume that you think they would wear. Code dance moves and record facts about them that you can program Dash to repeat.

**Social Studies:** Research a famous leader from history. Create a costume based on the time they lived in, and record facts that you learned. Program Dash to teach others in your class.

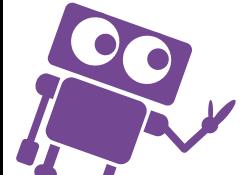

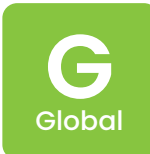

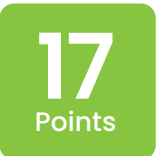

**Wonder Workshop Conversations with Dash** Global

> Program Dash to have a conversation with you! Code Dash to make eye contact with you while you talk too!

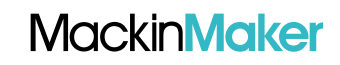

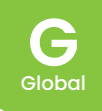

#### **Materials:**

- Wonder Workshop Dash Robot
- iOS, Kindle, Chromebook, or Android Device with the app "Blockly for Dash + Dot" and/or "Path for Dash"

#### **Quick Start:**

- 1. Grab a Dash robot and a Dashcompatible device.
- 2. Use the app "Blockly" to code Dash to have a conversation with you.
- 3. Record responses that you want Dash to say by clicking on the "My sounds" block in the Sounds tab.
- 4. Will you tell a joke? Will you ask about the weather? Will Dash tell you a secret? Be creative with your conversation.

#### **Hints and Tips:**

- Use the "Look towards voice" block in the Voice tab to get Dash to look your way when you speak.
- Don't forget to use the block "Wait for Dash hear voice" in the Control tab to make sure Dash doesn't interrupt you!

#### **Extended Challenges**

**World Language**: Can you use Dash to practice a conversation in another language?

**Social Studies: Pretend Dash is a famous** person from history. What you would ask that person, and how would they respond? Code Dash to have this historical conversation.

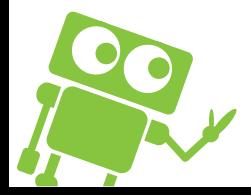

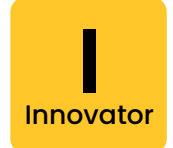

**Wonder Workshop Clean Up with Dash** 

Build a contraption that allows Dash to move something around. What can you code Dash to move?

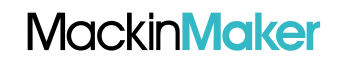

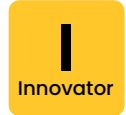

#### **Materials:**

- 3Wonder Workshop Dash Robot
- OS, Kindle, Chromebook, or Android Device with the app "Blockly for Dash + Dot" and/or "Path for Dash"
- Paper
- LEGO<sup>®</sup>s and/or additional materials of your choice to build on Dash

## **Quick Start:**

- 1. Grab a Dash robot and a Dashcompatible device.
- 2. Use LEGO®s and/or other materials to build a device that allows Dash to move things around.
- 3. Don't forget to test your design! What can you code Dash to do?
- 

#### **Hints and Tips:**

The two brick connectors help you build off Dash. You attach them by snapping them into place on either side of Dash.

- Dash can make sudden movements, so the marker will need to be very secure. Brainstorm materials that might help to reinforce your contraption.
- Dash likes to look down a lot which can make writing more difficult. Use the "Look up" block in the Look tab to help control what Dash creates.

#### **Extended Challenges**

**Science:** Once you've had success moving one object, find a larger object to try to move. Does your contraption work? If not, keep building.

**Science:** Work on making Dash move objects to specific spots on the ground. Keep tweaking the code until you get it right.